## <span id="page-0-1"></span><span id="page-0-0"></span>**NFA083 Réseau et Administration Web Installation de MediaWiki**

Ce TP propose d'installer le wiki MediaWiki<sup>1</sup> initialement développé pour Wikipedia<sup>2</sup>. L'installation de ce wiki comporte plusieurs étapes:

- 1. Installation d'une base de données nécessaire au stockage des données du wiki
- 2. Installation et configuration de PHP
- 3. Installation de MediaWiki
- 4. Configuration du serveur http
- 5. Configuration de MediaWiki

Démarrer la machine virtuelle du TP comme habituellement.

### **Partie 1 Serveur de base de donneées MySQL/MariaDB**

L'installation du SGBD MySQL/MariaDB sous Debian est relativement simple grâce a l'utilisation du gestionnaire de paquets. On commence par mettre à jour la liste des paquets disponibles:

```
sudo apt-get update
```
On peut ensuite installer le serveur MySQL/MariaDB ainsi que le client par défaut :

sudo apt install mariadb-server mariadb-client

Le serveur de base de donnée MySQL/MariaDB est maintenant installé.

### **Partie 2 Installation de PHP**

#### **1) Installation**

Le processus d'installation de PHP est similaire au processus d'installation de MySQL. En utilisant la commande apt, on indique au gestionnaire de paquet d'installer PHP ainsi que les bibliothèques PHP pour l'accès au SGBD MySQL/MariaDB :

apt-get install apache2

apt-get install php7.3

```
apt-get install php7.3-mysql
```
Il faut ensuite activer le support de PHP dans le serveur Apache:

a2enmod php7.3

Redémarrez ensuite le serveur Apache:

apache2ctl restart

#### **2) Test de PHP**

Afin de tester la bonne installation de PHP, nous allons créer un fichier PHP retournant les informations sur la configuration de PHP et le serveur HTTP.

1. Créez un hôte virtuel (ou utilisez un hôte virtuel créer lors du TP précédent). On suppose que les ressources associées à ce site web sont dans le répertoire /var/www/html

[1.](#page-0-0) <http://www.mediawiki.org/>

[<sup>2.</sup>](#page-0-1) <https://fr.wikipedia.org>

- 2. Créez le fichier /var/www/mondomain.fr/info.php avec le contenu suivant: <?php phpinfo();
	- ?>
- 3. Connectez-vous sur l'URL <http://localhost/info.php> avec votre navigateur.

Si le serveur est configuré correctement, vous verrez une page similaire à la figure [1.](#page-1-0)

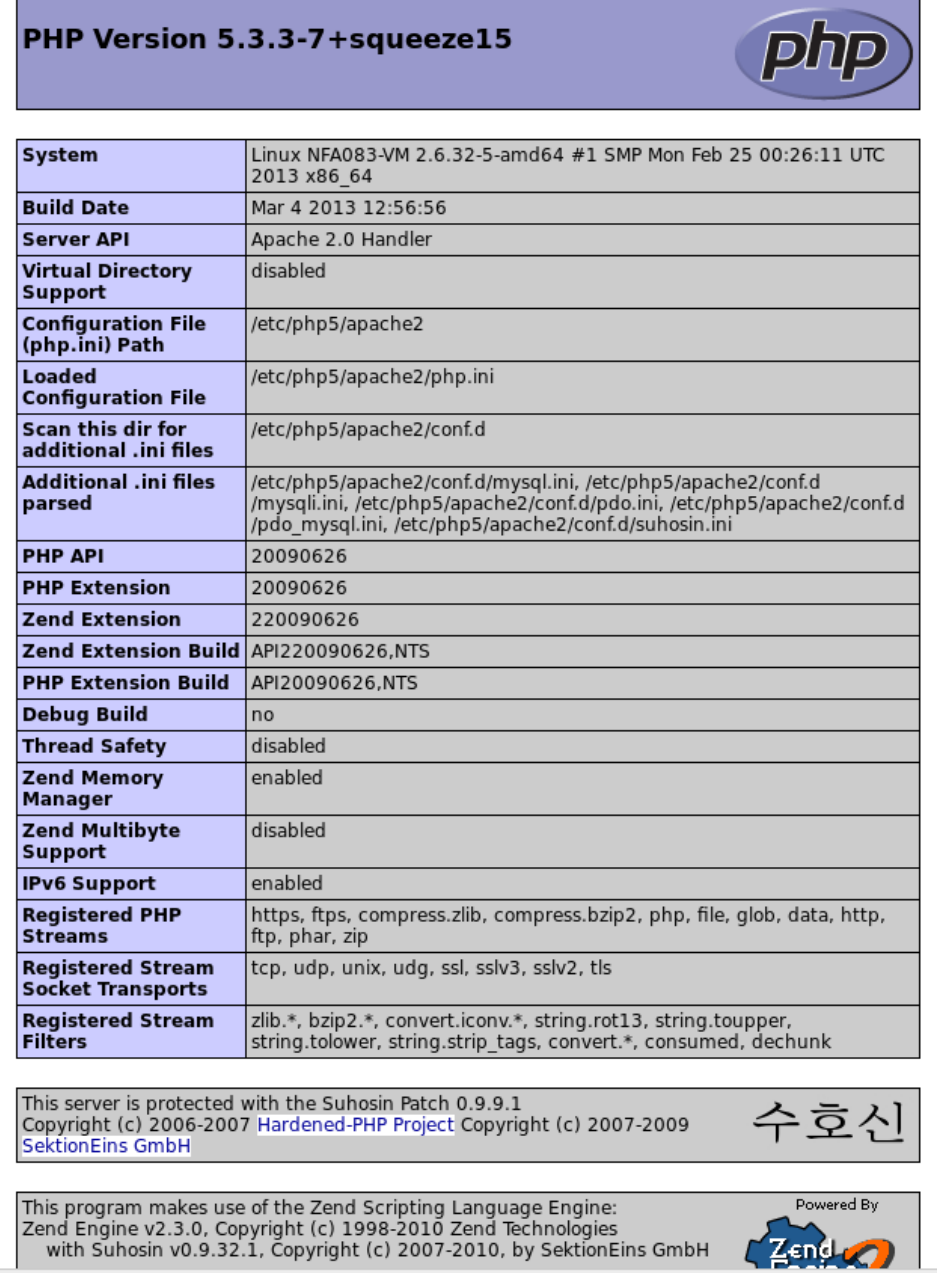

<span id="page-1-0"></span>**Figure 1.** info.php

Comme vous devrez le voir, PHP fonctionne sur le serveur Apache. Sur cette page, l'ensemble des modules activé dans PHP sont indiqués ce que vous pouvez voir en faisant défiler la page.

Parmi les modules activé, vous devriez y voir figurer le module MySQL comme sur la figure [2.](#page-2-0)

### mysql

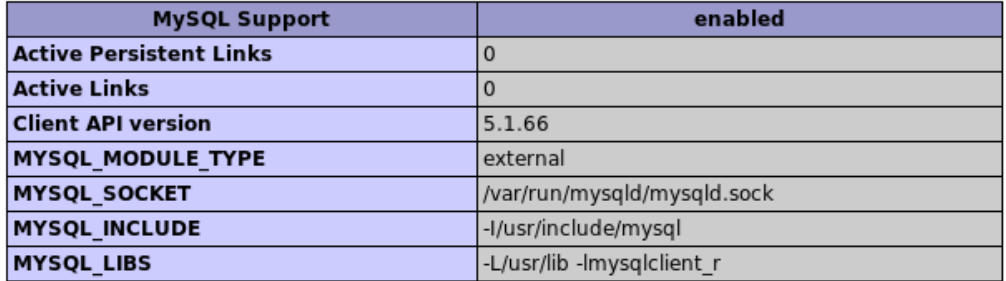

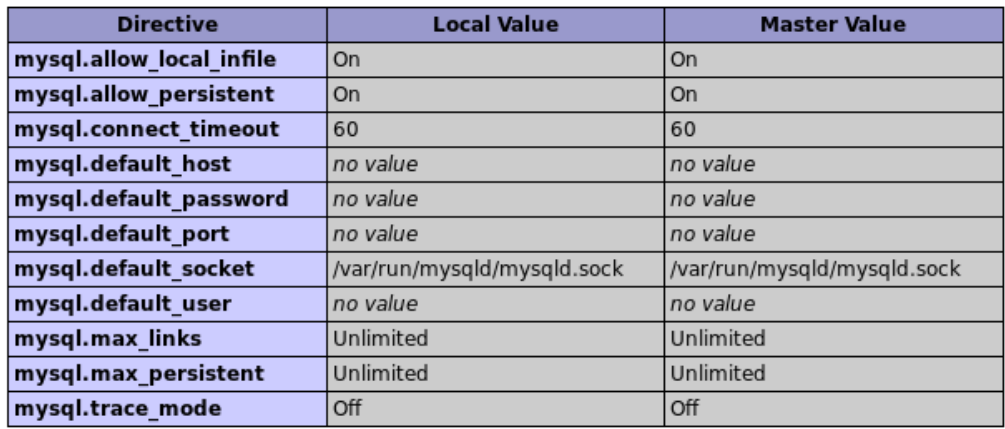

### mysqli

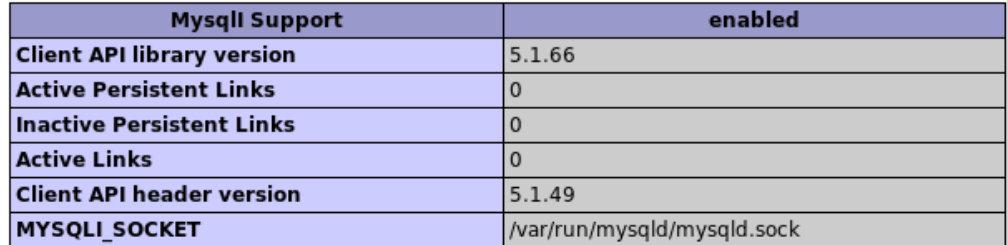

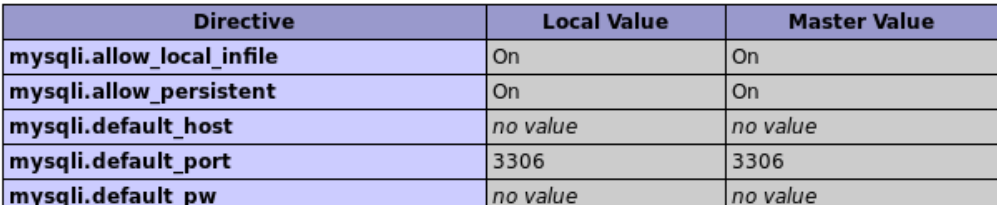

#### <span id="page-2-0"></span>**Figure 2.** info.php

1. Vérifiez que la valeur de memory\_limit est bien supérieure ou égale à 20 Mio

### **Partie 3 Installation de MediaWiki**

MediaWiki est disponible dans les dépôts Debian. Son installation peut donc être effectué en utilisant le gestionnaire de paquets. La commande suivante installe Mediawiki ainsi que ses extensions:

#### apt-get install mediawiki mediawiki-extensions

Les fichiers nécessaire au wiki sont placés dans </usr/share/mediawiki>. Copier ce répertoire dans le répertoire contenant les données de votre site web.

cp -r /usr/share/mediawiki /var/www/html/

Vous pouvez à présent configurer votre wiki:

- 1. Rendez vous sur l'URL <http://localhost:2280/mediawiki/>. Une page semblable à la figure [3](#page-3-0) vous est présenté;
- 2. Cliquez sur le lien set up the wiki;
- 3. La page de configuration vous est présentée (voir figure [4\)](#page-4-0). Remplissez les champs demandés;
	- Les options d'envoie d'emails doivent être désactivées (voir figure [5\)](#page-4-1).
	- Utiliser le compte superutilisateur (Superuser account) doit être coché pour per- mettre la création automatique de la base de données du wiki (voir figure [6\)](#page-5-0). Le mot de passe demandé (Superuser password) est celui de l'administrateur (root) de la base de donnée.
- 4. Cliquez sur valider et une page similaire à la figure [7](#page-5-1) vous est présenté;
- 5. Déplacez le fichier /var/lib/mediawiki/config/LocalSettings.php dans /etc/mediawiki
	- mv /var/lib/mediawiki/config/LocalSettings.php /etc/mediawiki
- 6. Cliquez sur le lien this link. Félicitations, vous êtes sur votre wiki !

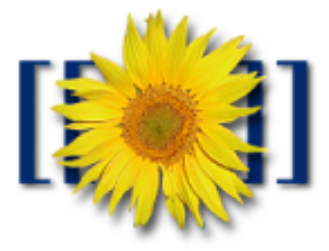

# MediaWiki 1.15.5-2squeeze5

Please set up the wiki first.

<span id="page-3-0"></span>**Figure 3.** Page de configuration de MediaWiki

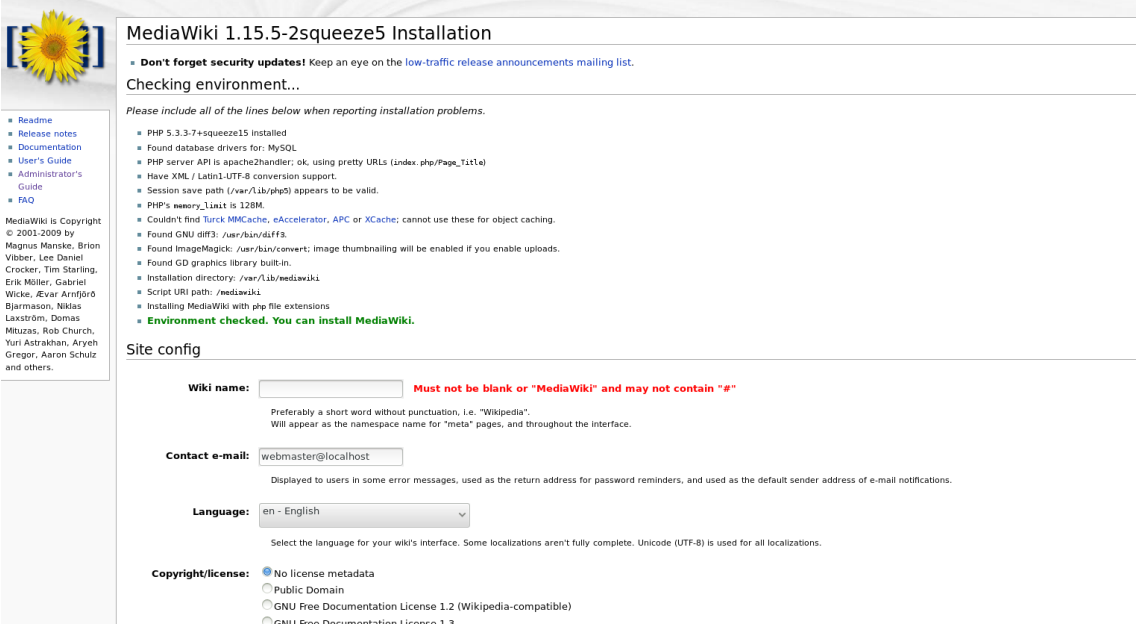

<span id="page-4-0"></span>**Figure 4.** Page de configuration de MediaWiki

#### E-mail, e-mail notification and authentication setup

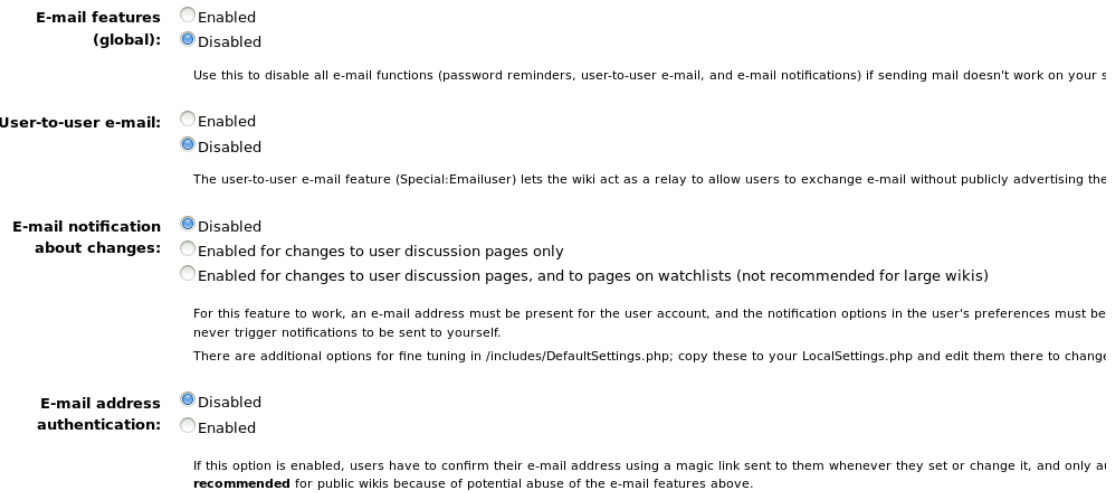

<span id="page-4-1"></span>**Figure 5.** Options d'envoi d'email

#### Database config

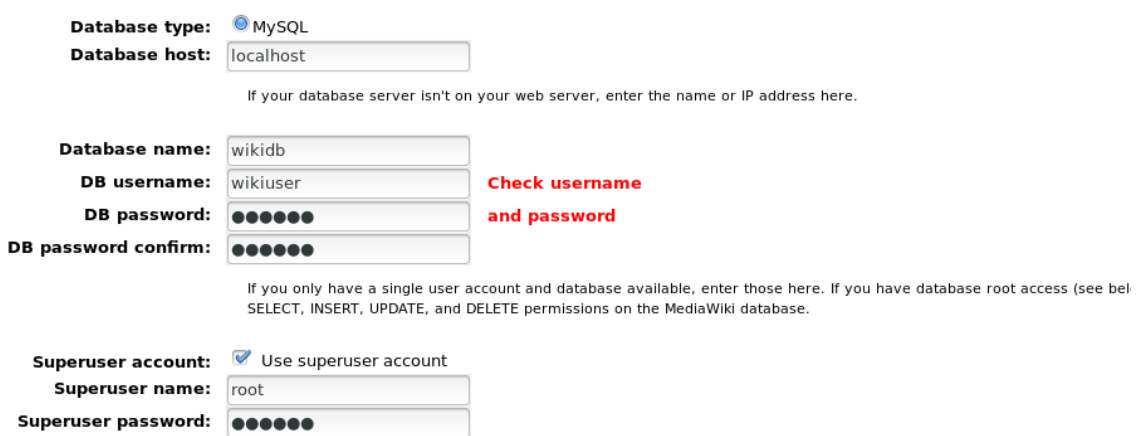

<span id="page-5-1"></span><span id="page-5-0"></span>If the database user specified above does not exist, or does not have access to create the database (if needed) or tables w

**Figure 6.** Option de configuration du SGBD

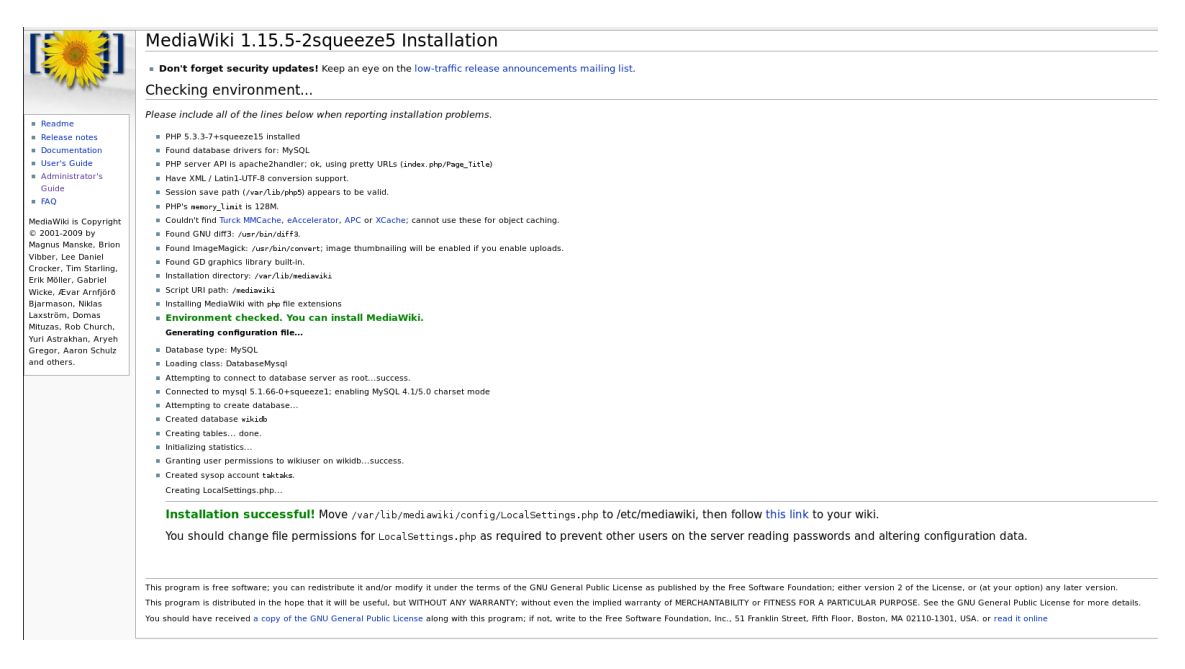

**Figure 7.** Configuration de MediaWiki terminée